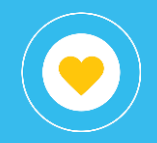

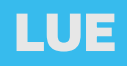

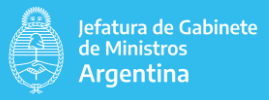

# Objetivo

El presente instructivo tiene por objetivo detallar las diferentes vistas (solapas) disponibles en el libro (reporte) LUE - Legajo único electrónico que pertenece al proyecto Recursos Humanos dentro del conjunto de reportes publicados.

Con este libro se puede acceder a diferente información e indicadores acerca del sistema de Legajo Único Electrónico, entre ellos:

- Listado de empleados registrados en LUE
- Distribución de empleados por edad, género y ministerio
- Legajos por repartición
- Gráfica de carga de datos de detalle del modelo
- Nivel de completitud de datos

#### Distribución de empleados **LUE**

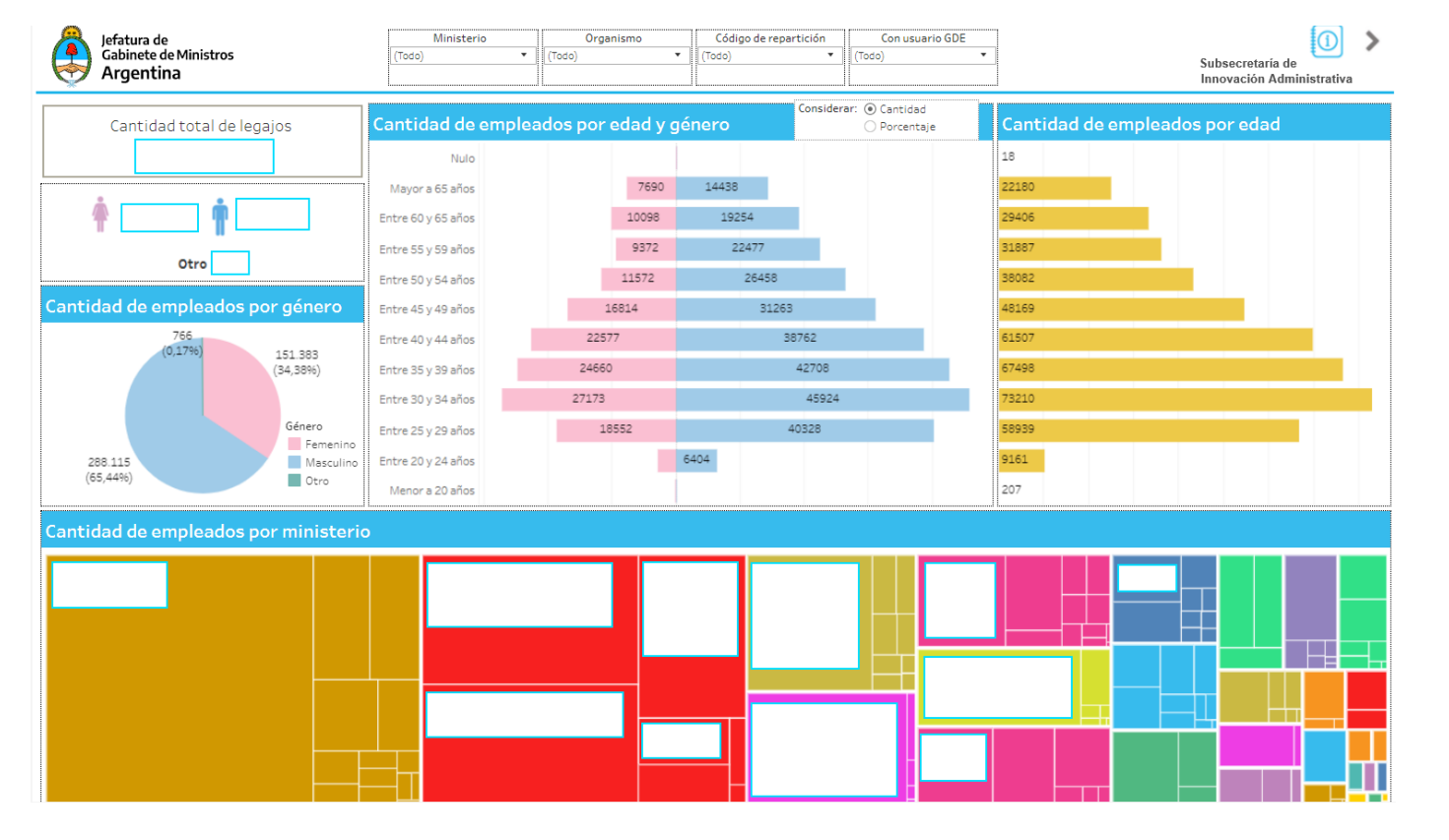

En esta solapa se puede ver la distribución de los empleados por ministerio (treemap), género (gráfico de torta) y edad (pirámides).

Mediante el filtro "Considerar" es posible elegir entre ver la cantidad o el porcentaje de los valores de las pirámides.

Es posible filtrar por ministerio, organismo, código repartición y por si la persona posee usuario GDE o no. Estos filtros aplicarán a todas las solapas del libro de trabajo.

#### Cantidad de legajos por repartición **LUE**

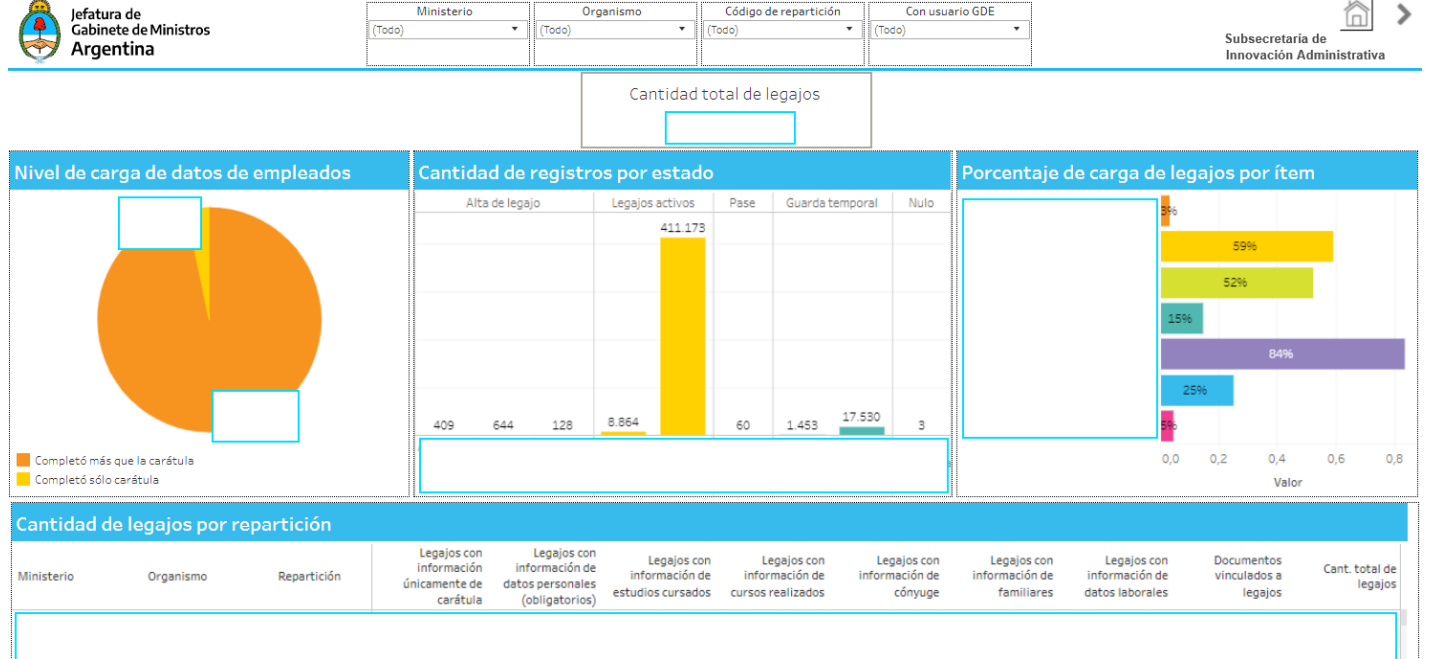

Mediante un gráfico de tortas se puede visualizar el porcentaje de carga de empleados, diferenciando por nivel.

Los gráficos de barras muestran la cantidad de registros por estado y el porcentaje de carga de legajos por ítem.

La tabla detalla la cantidad de legajos por ministerio, organismo y repartición según el nivel de carga de ítems. A partir de la misma se puede acceder al detalle de empleados, a partir de la opción Ver detalle.

Es posible filtrar por ministerio, organismo, código de repartición y por si posee usuario GDE.

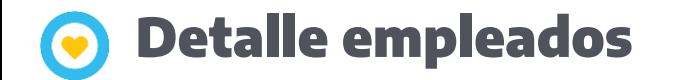

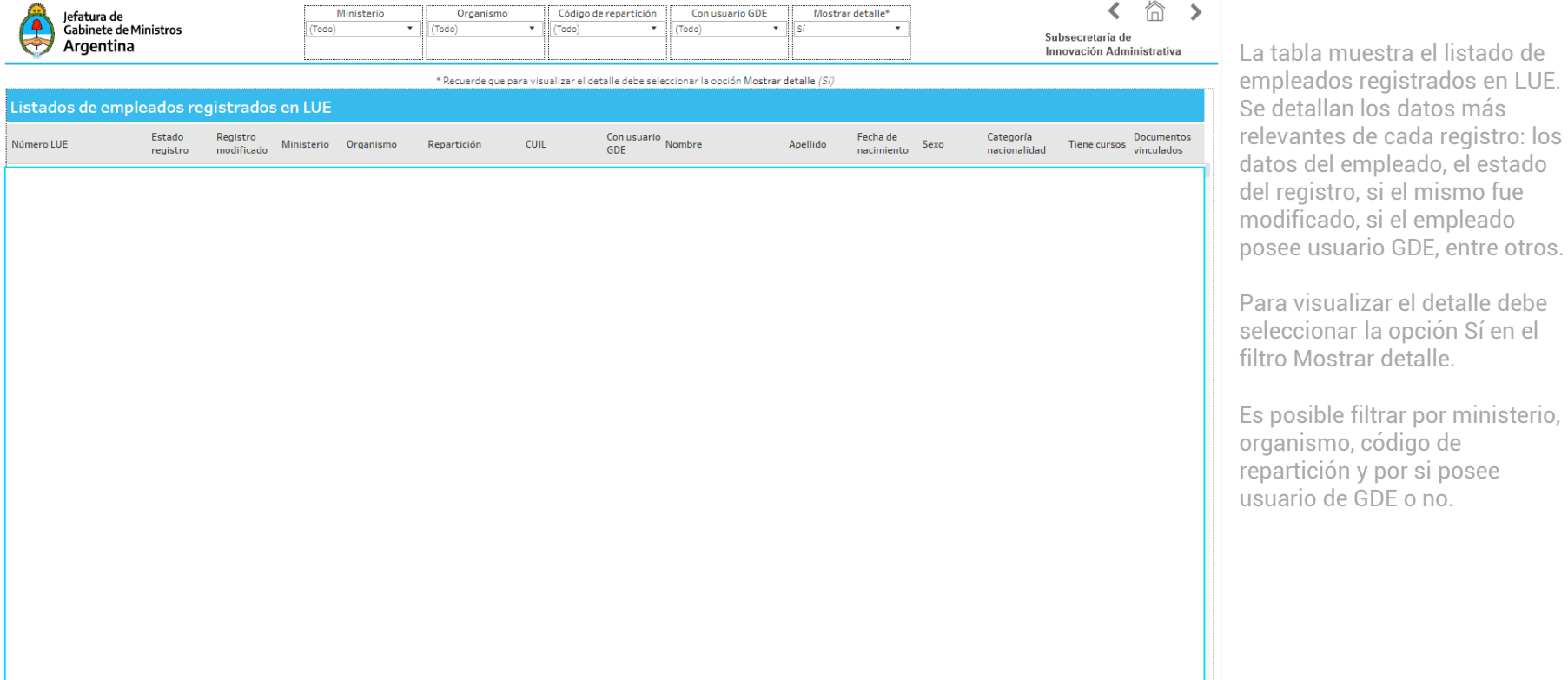

 $000000000000$ 

## Detalle documentos

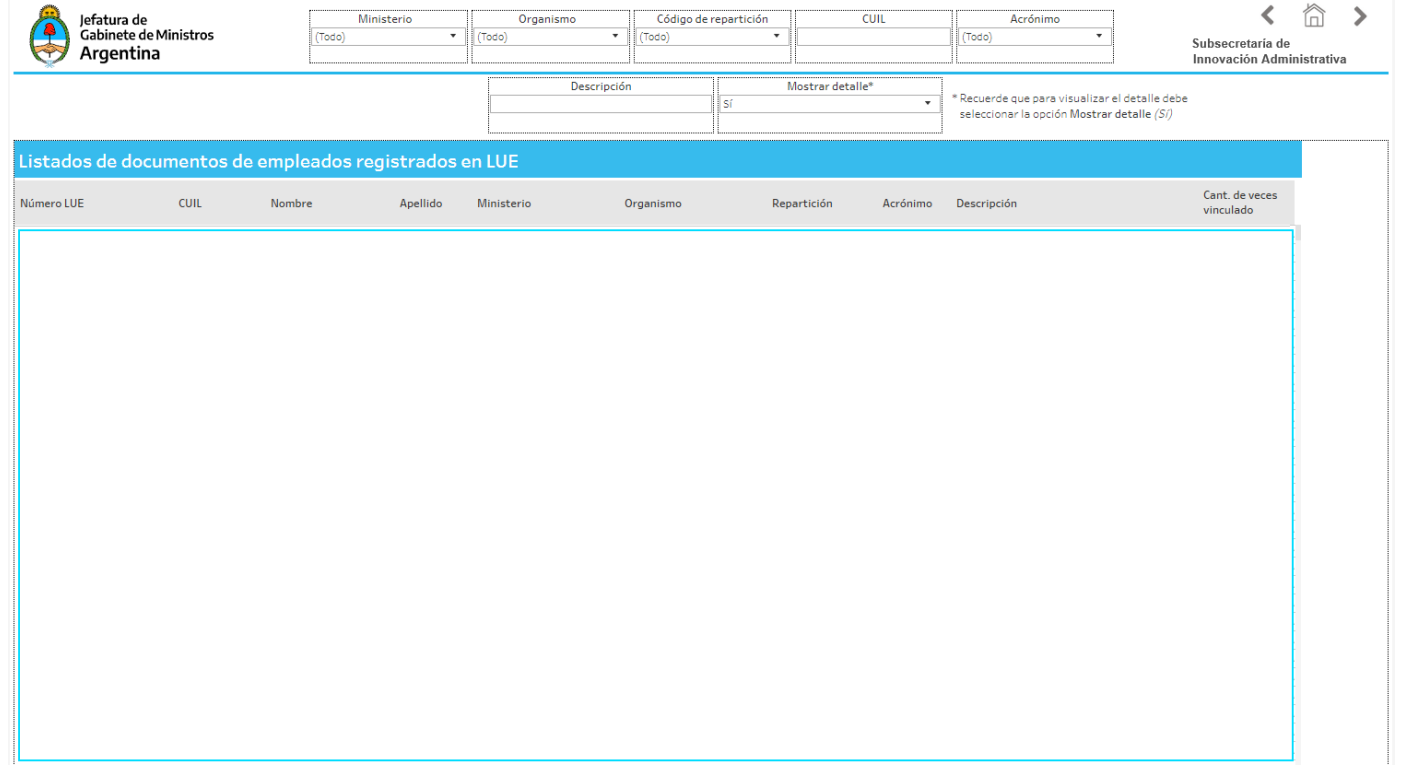

La tabla muestra el listado de documentos de empleados registrados en LUE. Se detallan los datos más relevantes de cada registro: los datos del empleado, el ministerio, organismo y repartición al que pertenece, entre otros.

Para visualizar el detalle debe seleccionar la opción Sí en el filtro Mostrar detalle.

Es posible filtrar por ministerio, organismo, código de repartición, CUIL, acrónimo, y descripción.

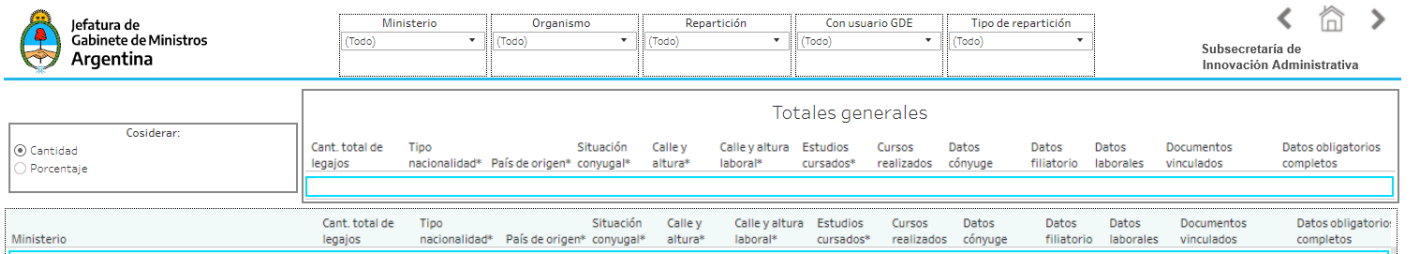

El cuadro superior muestra los totales generales por cada ítem a completar.

Debajo, la tabla muestra el nivel de completitud de los ítems a nivel ministerio.

Es posible elegir entre ver la cantidad o el porcentaje de los datos.

Es posible filtrar por ministerio, organismo, código de repartición, por si posee usuario de GDE o no y por tipo de repartición (creada en GDE o en LUE).

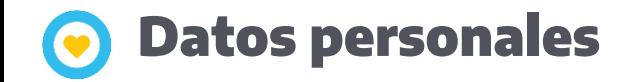

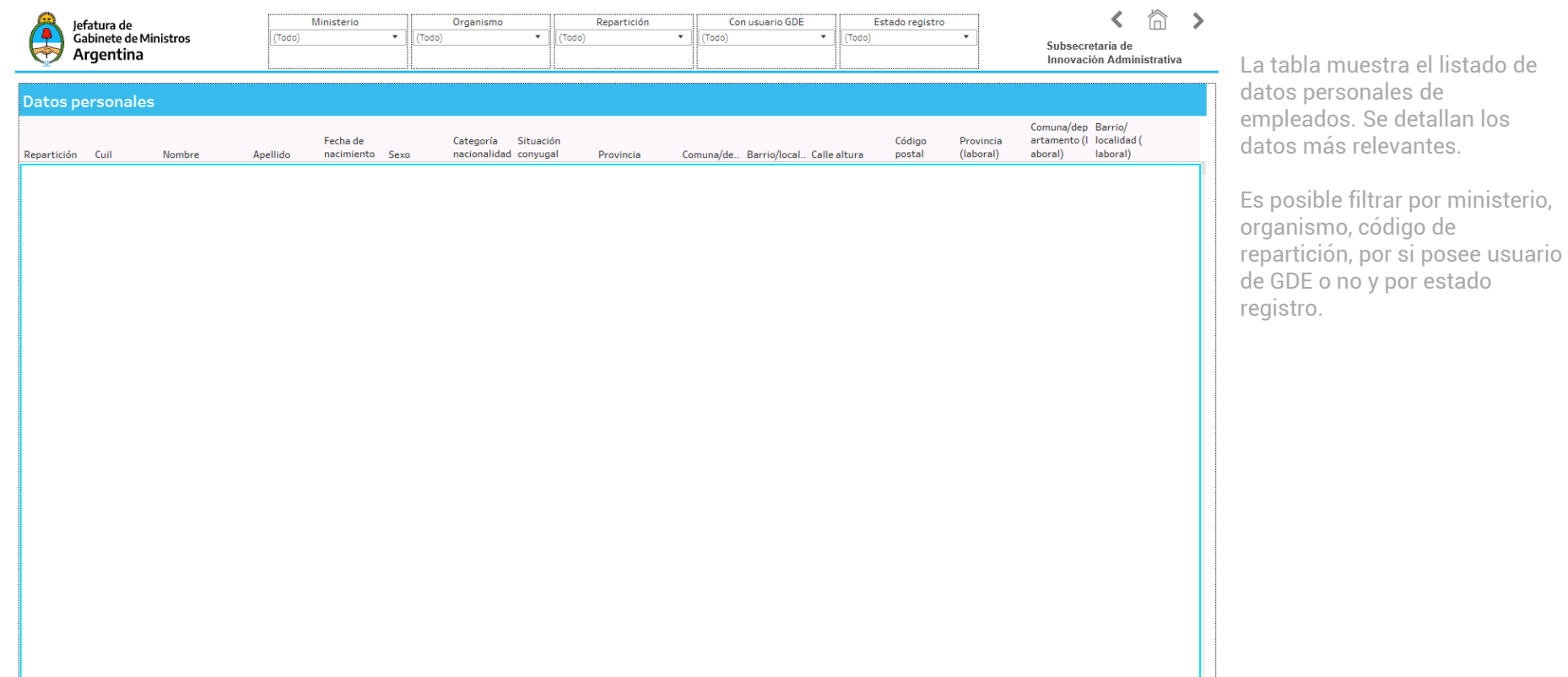

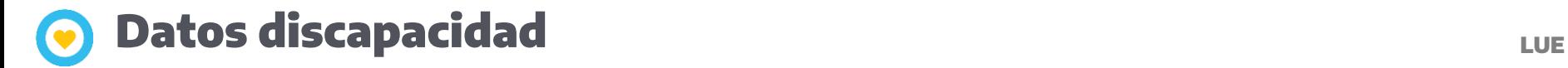

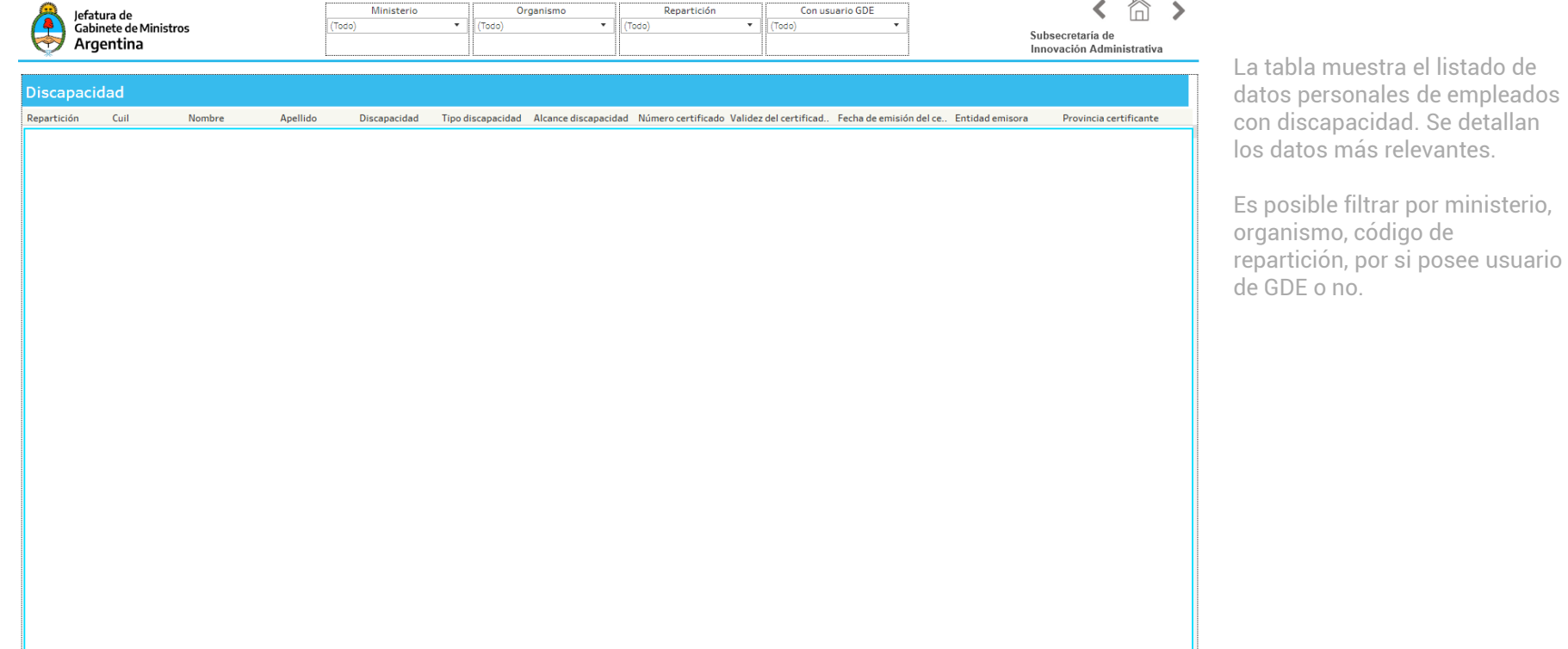

# **O** Datos cónyuge y filiatorios **LUE**

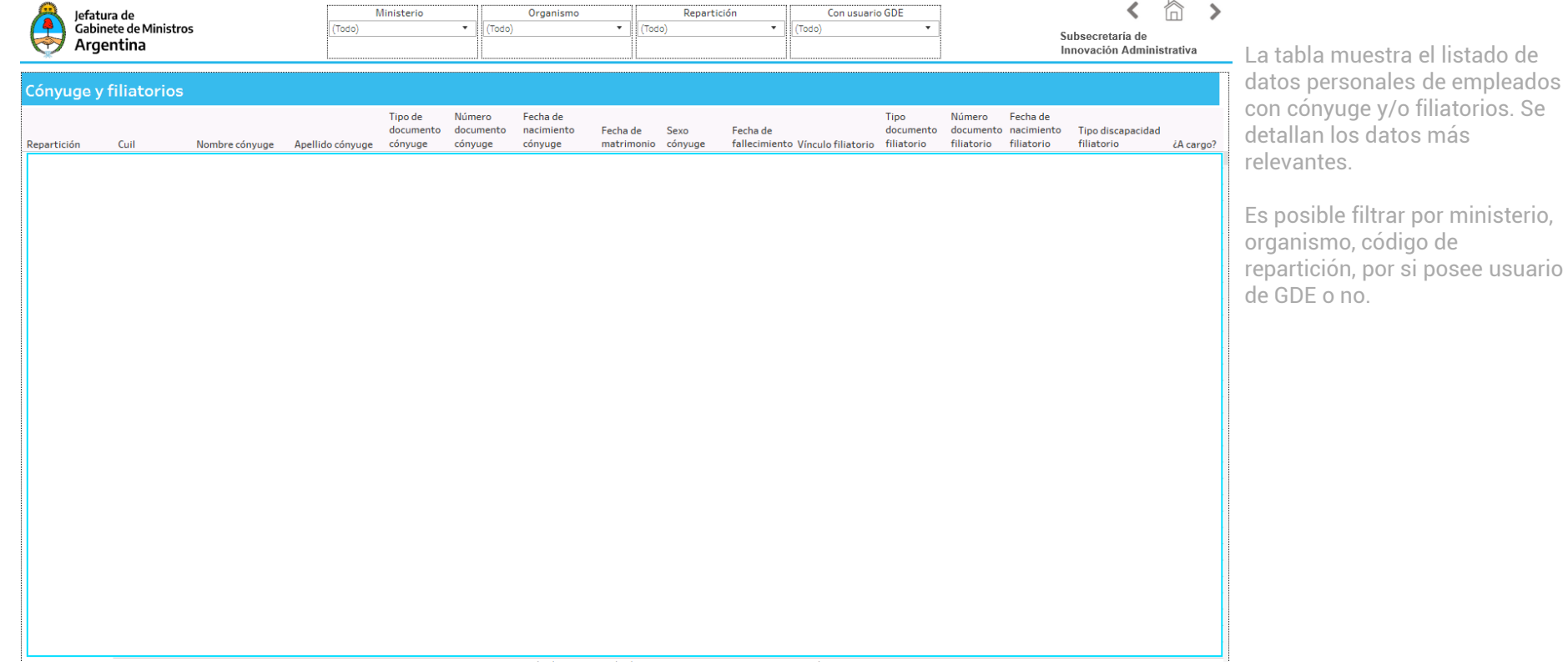

#### **Datos estudios finalizados y cursos anticados estudios finalizados y cursos que este extensival experience de l**

Jefatura de<br>Gabinete de Ministros Argentina

Cuil

Nivel educativo

**Estudios finalizados** 

Repartición

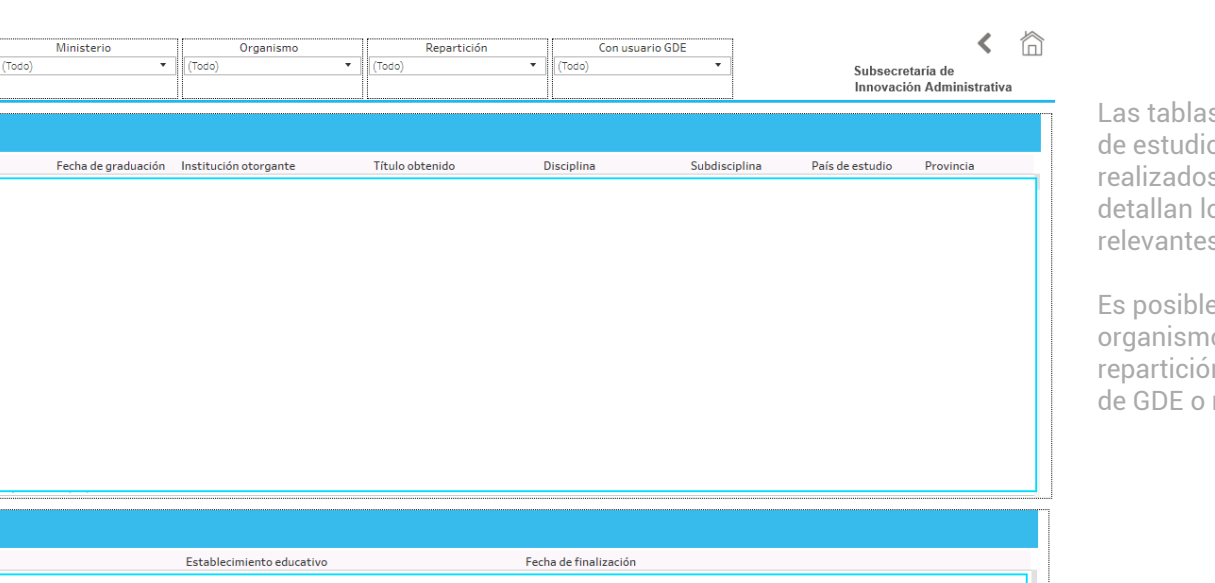

s muestran el listado os finalizados y cursos s por persona. Se os datos más relevantes.

e filtrar por ministerio, o, código de n, por si posee usuario no.

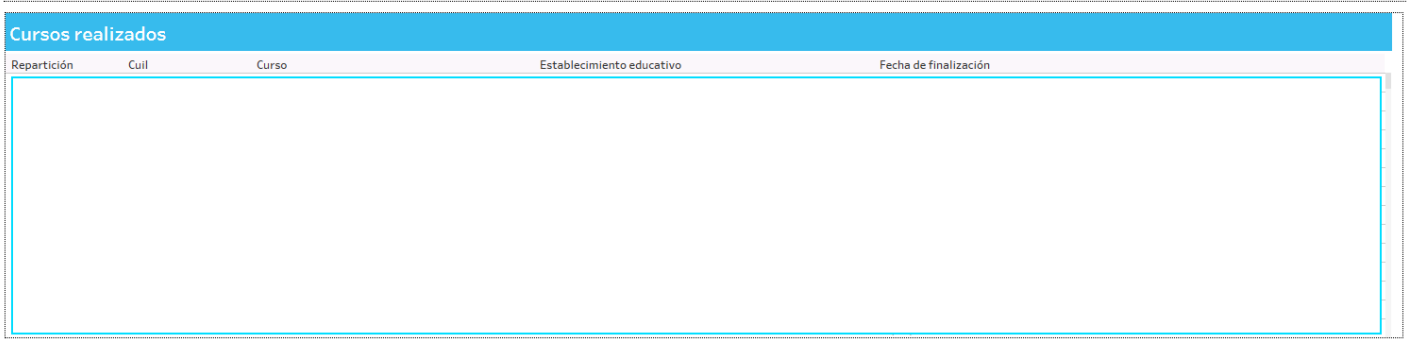

### **Asignación de Legajo de Legajo de Lega**nte de la proposición de la proposición de la proposición de la proposición

**ANTISCO** 

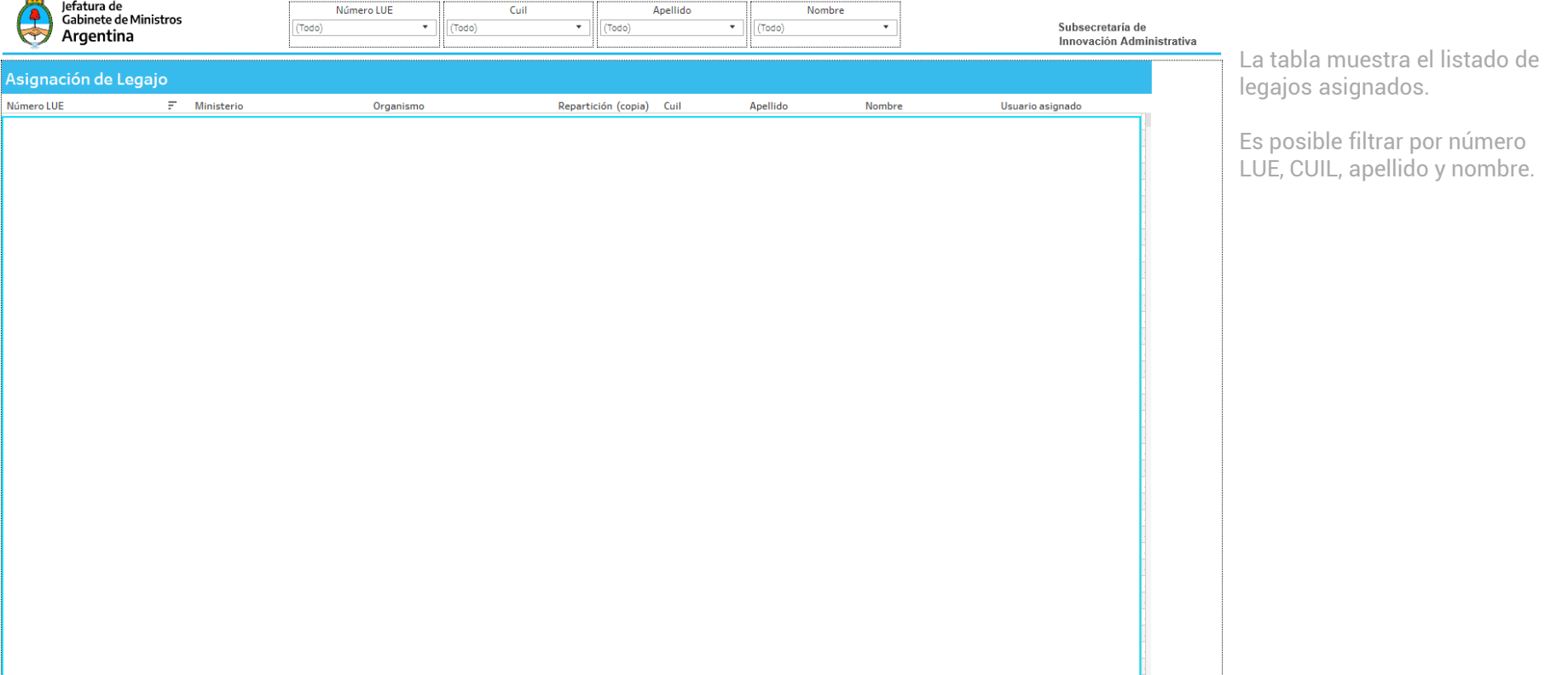

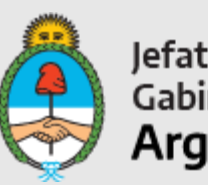

Jefatura de<br>Gabinete de Ministros<br>**Argentina** 

Secretaría de Innovación Pública